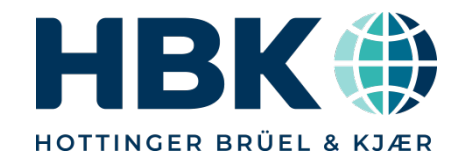

## Webinar ClipX - Bien plus qu'un simple conditionneur

**HBK France** 

**Nicolas DI POL** 

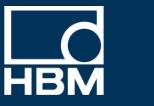

問

**ClipX SYS RUN** SF MS ERR **BENS** 

**BM40IE** 

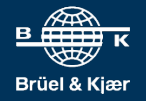

**INTERNAL, ONLY** 

 $\overline{1}$ 

## **Contenu du webinar**

- Le ClipX dans les grandes lignes
- L'interface webserver du ClipX
- Paramétrage d'un capteur de pesage
- Utilisation des fonctions calculs temps réels pour effectuer un pesage dynamique
- Connecter 2 ClipX ensemble et les synchroniser
- Utiliser le ClipX pour modifier le TEDS d'un capteur
- Raccorder le ClipX à un automate en Profinet
- Utilisation du logiciel d'acquisition HBM Catman

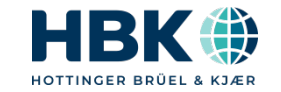

P U B L I C

## 1. Le ClipX dans les grandes lignes

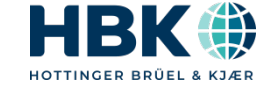

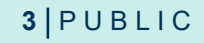

## **Le ClipX dans les grandes lignes**

- Boitier acier inox pour une protection maximale
- Montage rail DIN
- Convertisseur A/N ∆Σ 32bits pour un maximum de résolution et précision
- Classe de précision HBM 0,01% même dans une ambiance perturbée
- 7 technologies de capteurs supportés : demi-pont & pont complet de jauges de contraintes, piézoélectrique tension, potentiomètre, résistance, PT100, tension +/-10V, courant +/-20mA
- Echantillonnage 19,2kHz 3,8kHz de bande passante à -3dB
- Technologie à fréquence porteuse 1,2kHz ou classique DC pour plus de dynamique
- Webserver intégré pas besoin de logiciel spécifique
- TEDS 0-wire ou 1-wire. Fonction écriture du TEDS
- Bus de terrain Ethercat 4kHz, Profinet 4kHz, Ethernet IP 1kHz, Profibus ou bientôt Modbus TCP 1kHz
- Communication Ethernet TCP/IP et OPC/UA
- 6 voies de calculs temps réels à vitesse d'échantillonnage
- 2 entrées TOR, 2 sorties TOR
- Sortie analogique 16bits 2kHz à -3dB, +/-10 ou 4..20mA librement configurable
- Bus inter-Clipx jusqu'à 6 modules à 1kHz
- 10 jeux de paramètres commutables
- Driver Catman & Labview
- Dictionnaire d'objets pour un contrôle total

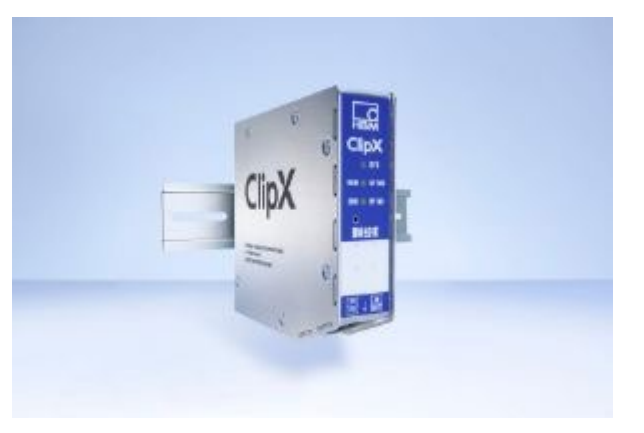

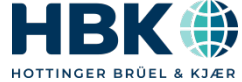

## **Une immunité aux bruits électriques totales**

- Principe de fonctionnement de modulation/démodulation comme la radio FM, on entend que la station qui nous intéresse.
- Permet l'installation de capteurs à jauges de contrainte dans les ambiances les plus bruitées
- Permet d'atteindre de très grandes longueurs de câbles, 100m et plus
- L'effet alternatif à très faible tension d'alimentation évite l'échauffement et la dérive du pont et apporte une stabilité sur la mesure exceptionnelle
- Le ClipX utilise une fréquence porteuse de 1,2KHz
- Souvent copiée, jamais égalée, même en métrologie légale la fréquence porteuse est utilisée pour atteindre une précision de mesure record de 0,0005%

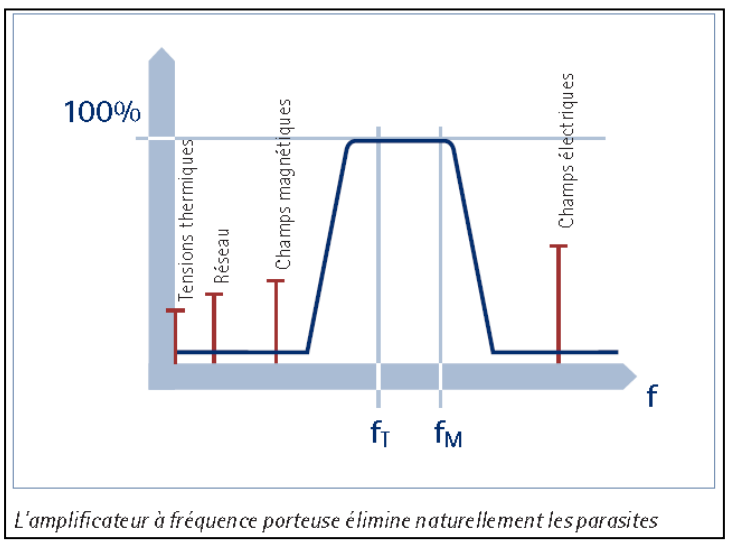

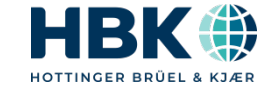

## 2. La configuration

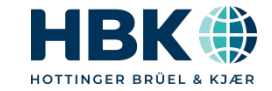

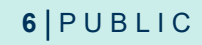

## **Architecture de la configuration utilisée**

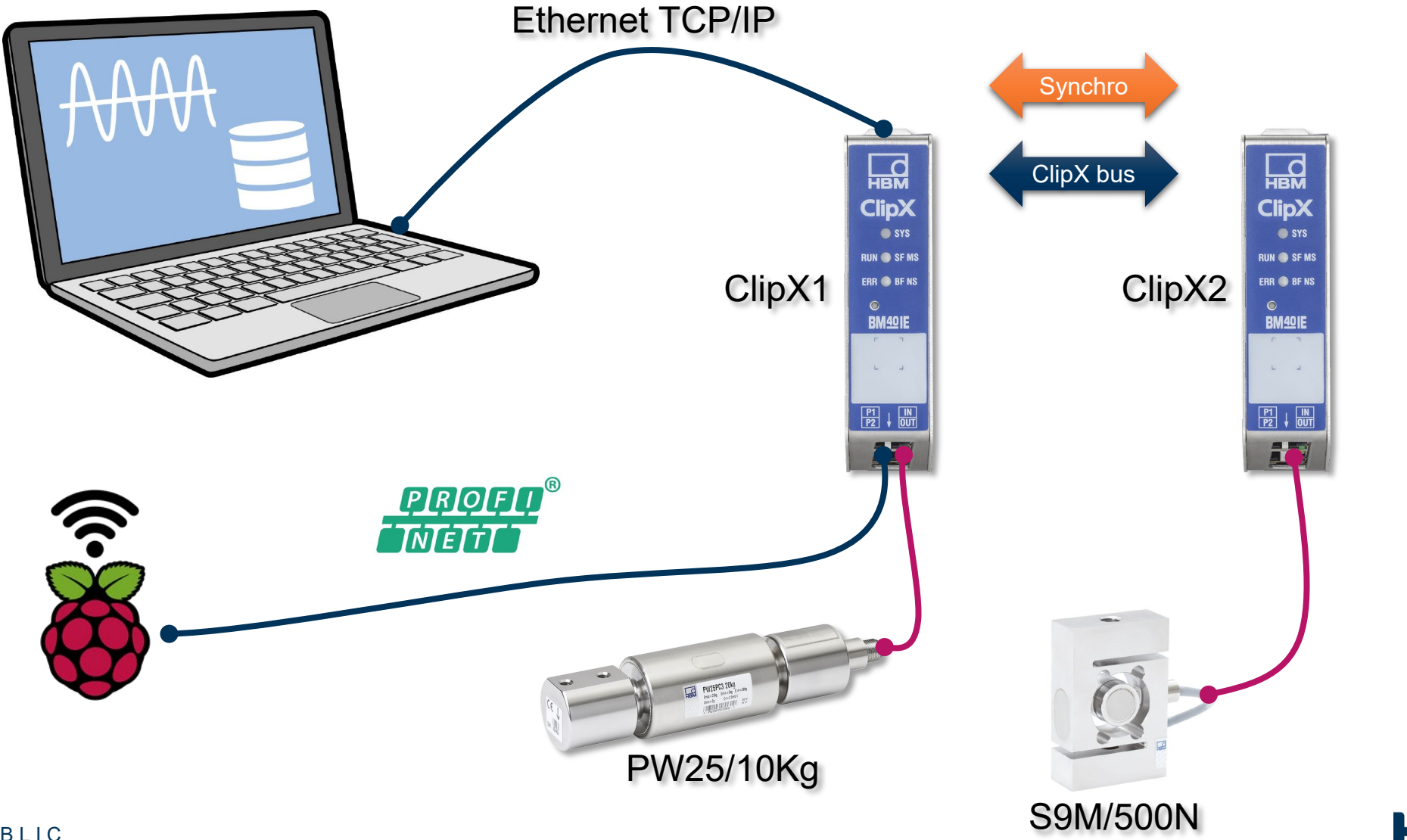

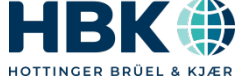

## **Synchronisation des fréquences porteuses**

• Afin d'éviter l'effet de superposition des fréquences porteuses, ces dernières doivent être synchronisées quand les câbles de mesures sont proches, pour cela il faut relier les broches de synchro des ClipX:

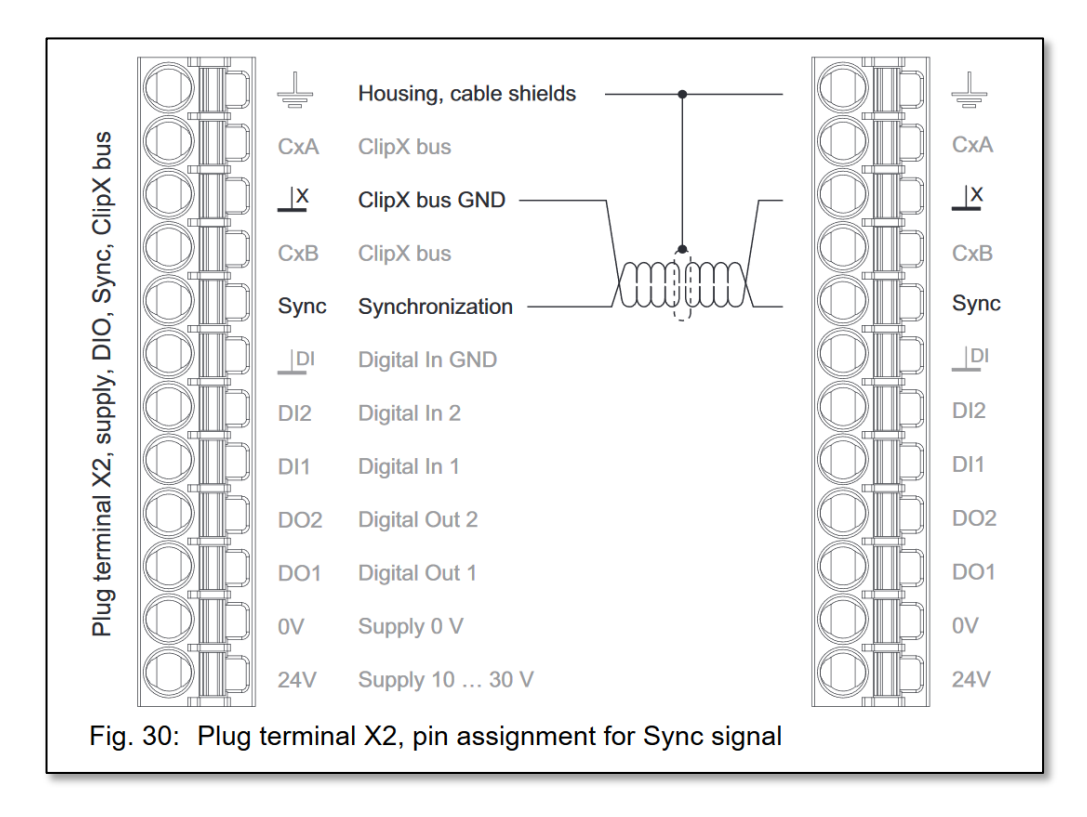

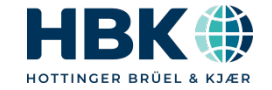

## **Bus de communication inter-ClipX**

• Dans le but d'échanger des valeurs entre chaque ClipX, il est nécessaire de relier le bus de communication inter-ClipX entre chaque module :

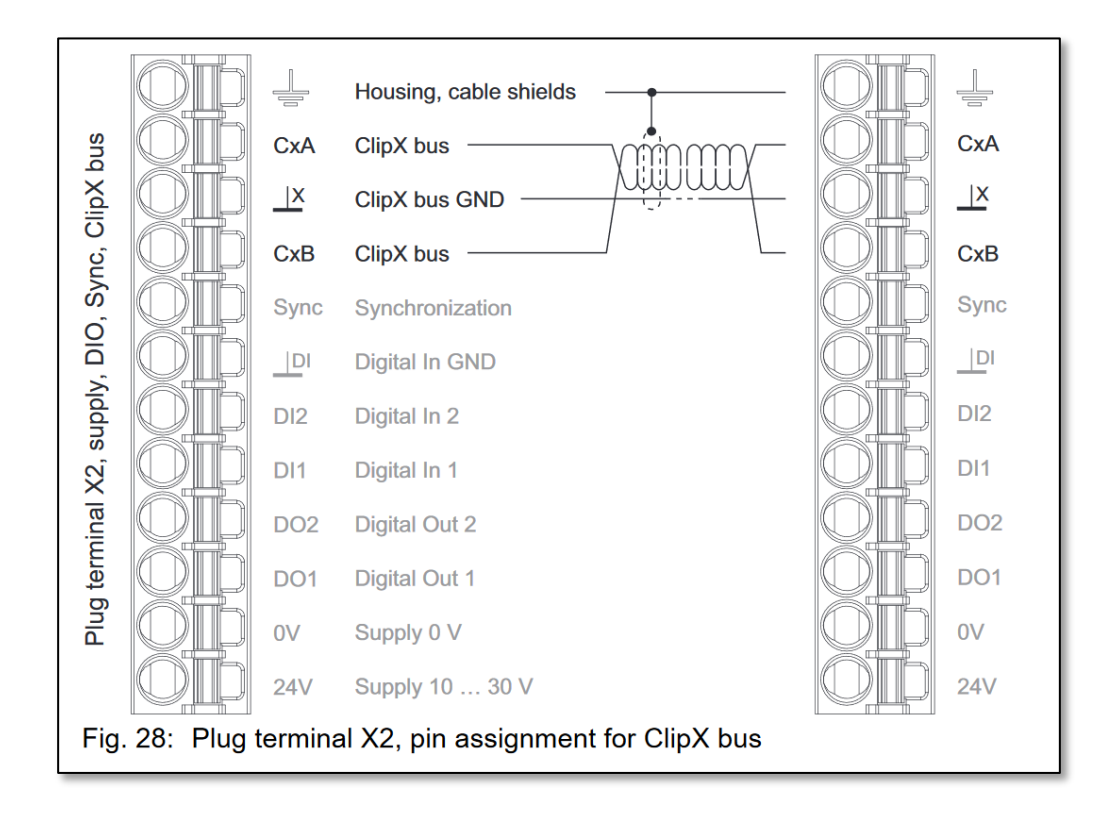

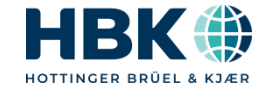

#### **Raccordement 6fils doubel-blindage**

• Pour atteindre la classe de précision de 0,01% il a été nécessaire de revoir la gestion du blindage dans le cas des applications de très haute précision :

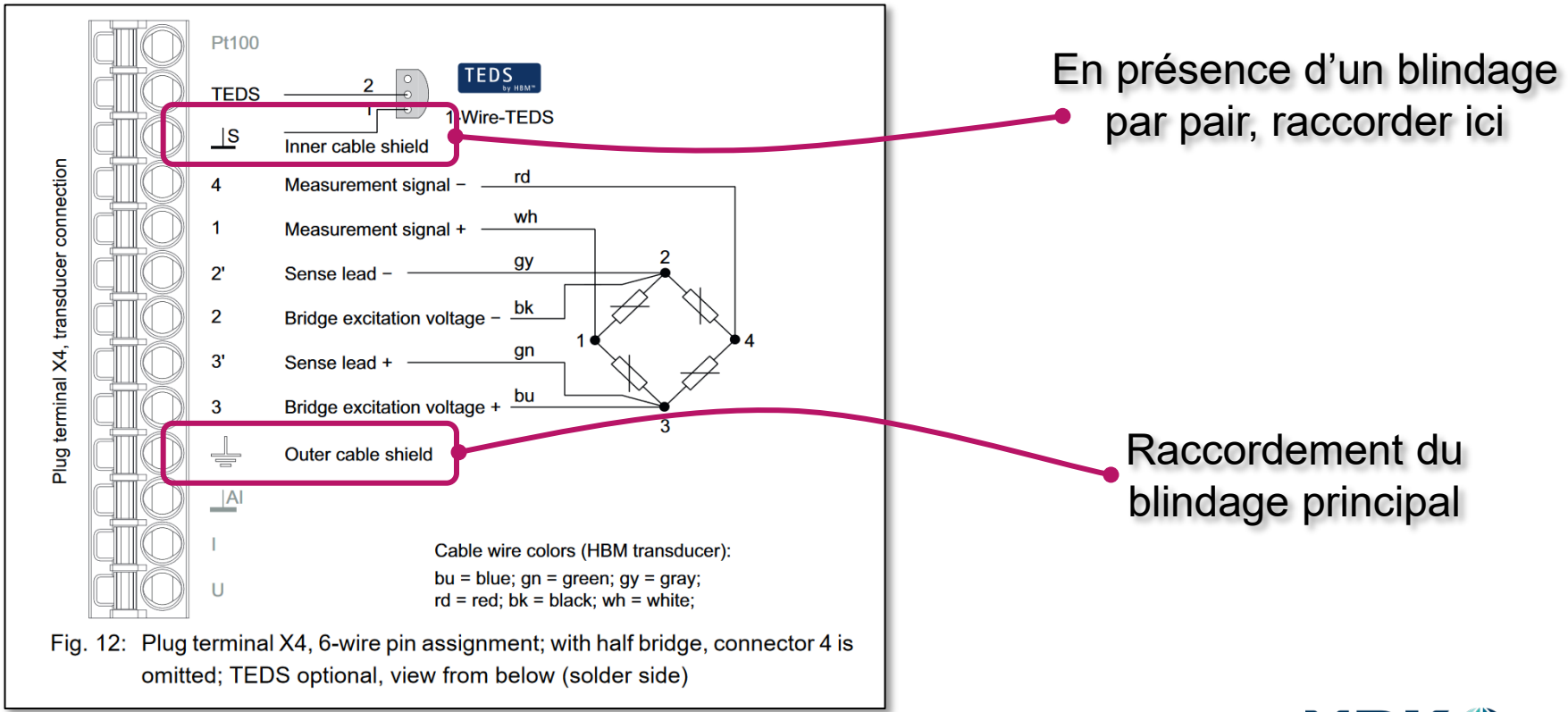

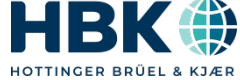

## 2. Le Webserver

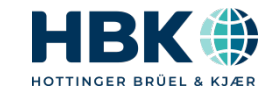

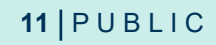

#### Accès au webserver

Le ClipX intègre un webserver,  $\bullet$ connexion à partir d'un navigateur internet avec l'adresse clipx/

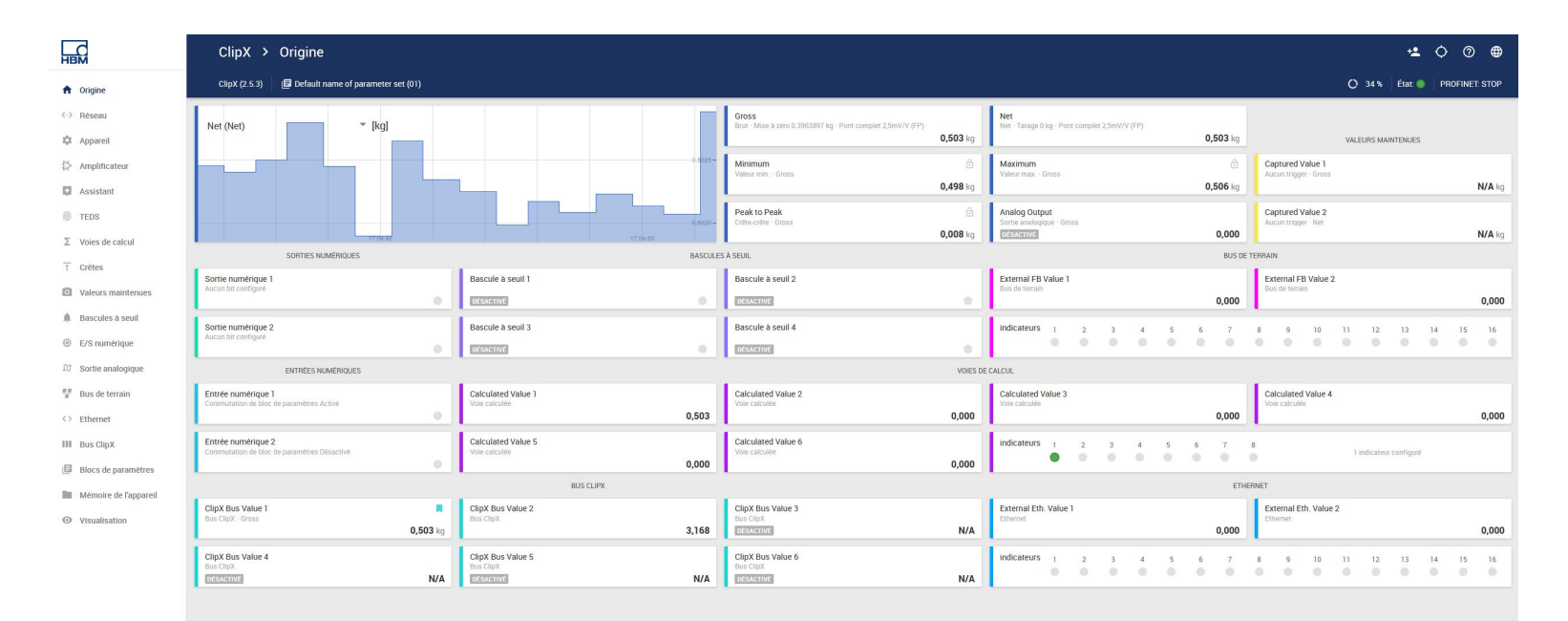

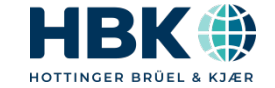

## 3. Mise à jour d'un capteur TEDS

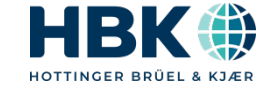

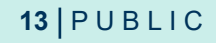

## **Mise à jour TEDS**

• Le webserver du ClipX permet de mettre à jour le TEDS d'un capteur

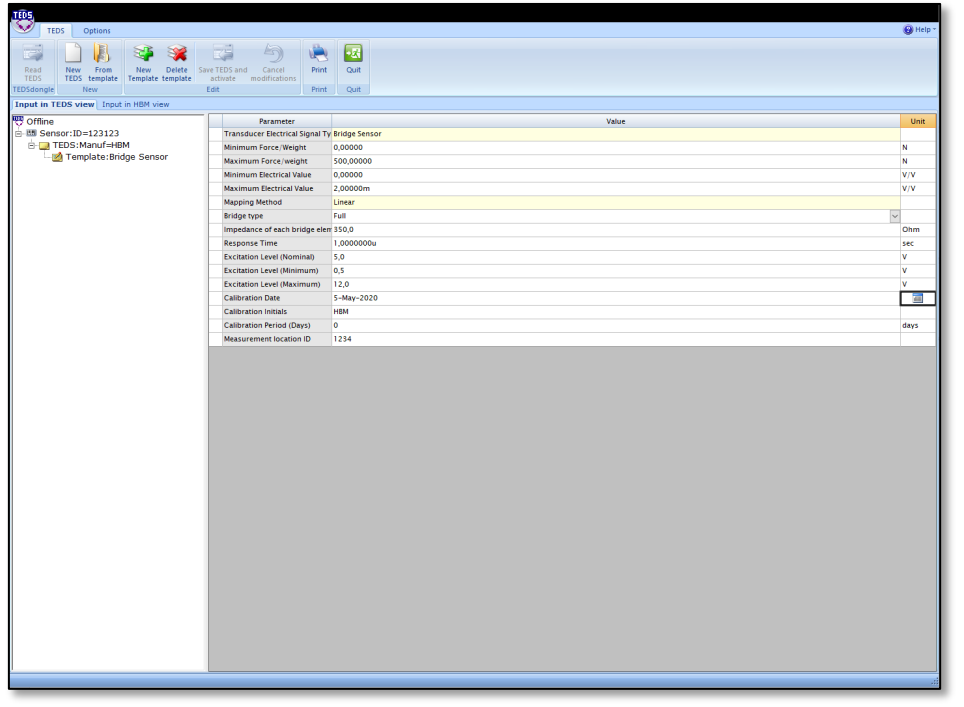

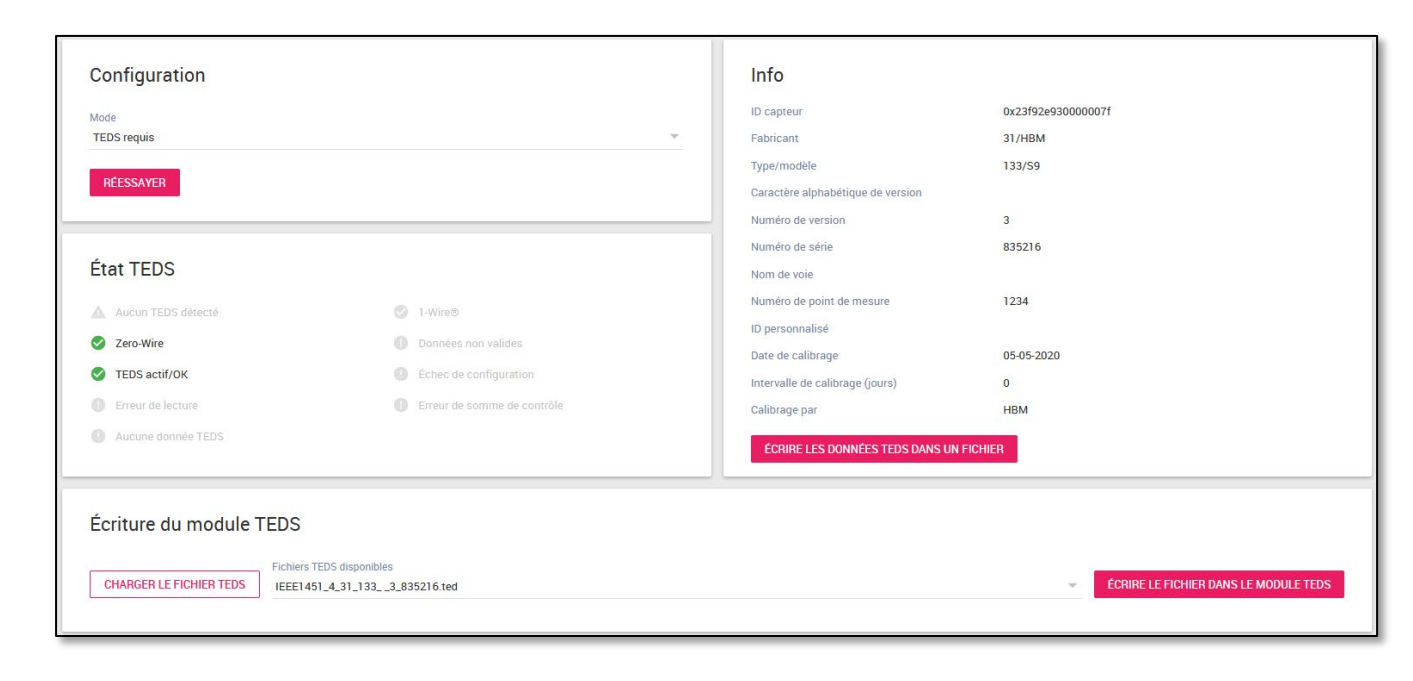

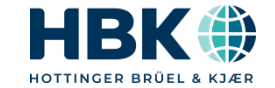

## 4. Application pesage dynamique

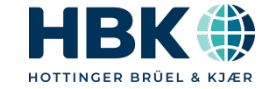

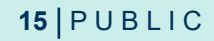

#### **Voies calculées du ClipX**

La fonction «Moyenne automatique» permet de réaliser une pesée dynamique (industrielle) avec phase de temporisation, phase de mesure, phase d'auto-zéro et définition de la valeur résultante. Cette fonction est exécutée à fréquence d'échantillonnage càd 19,2kHz.

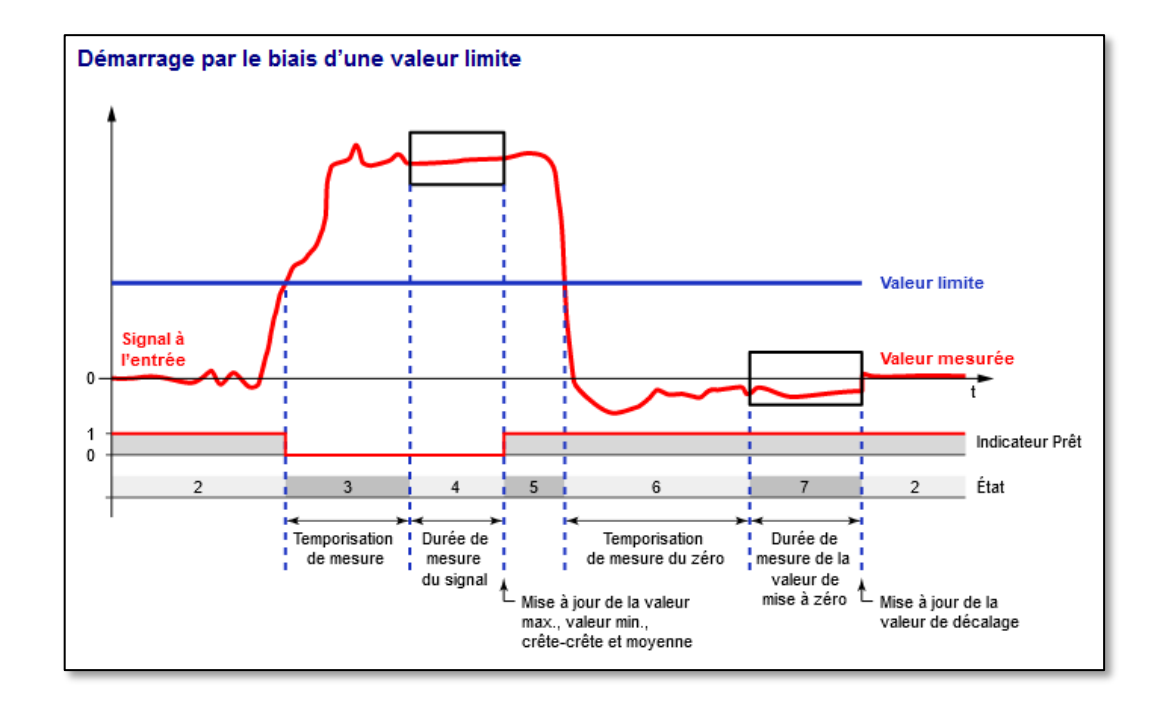

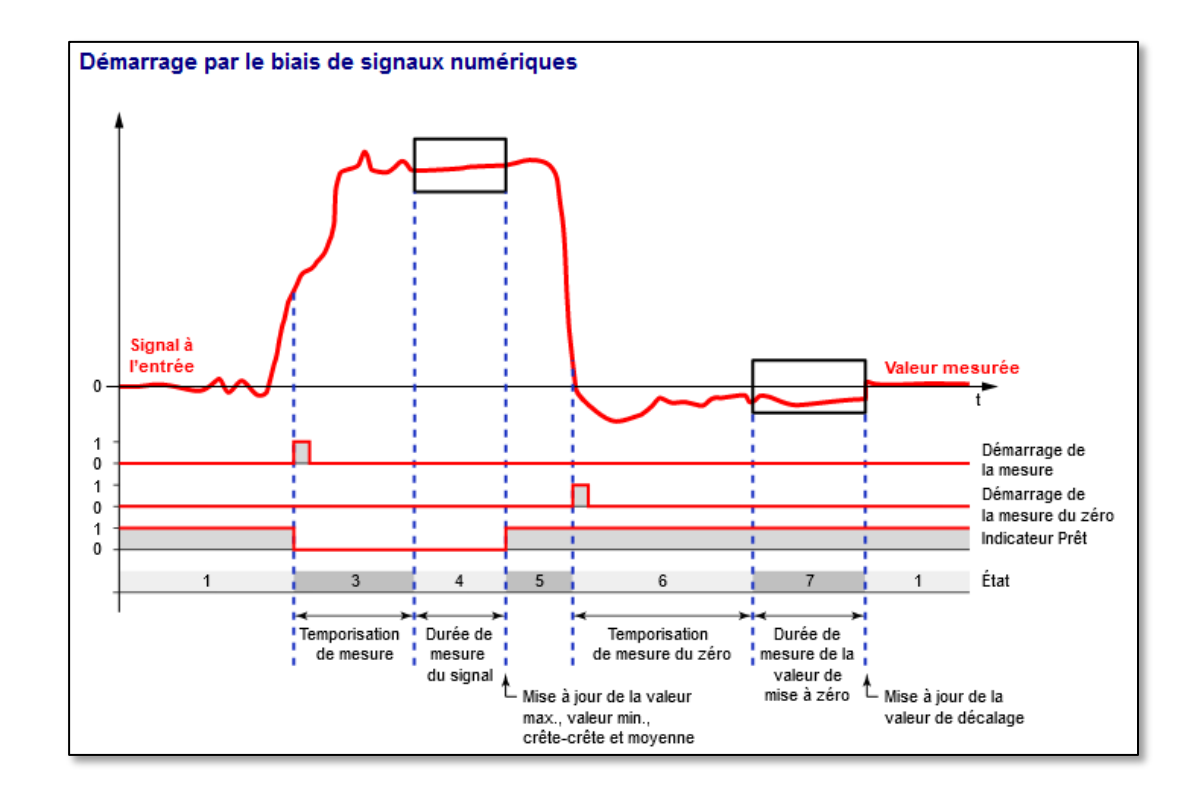

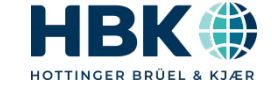

## 5. Connection à une automate Maître Profinet

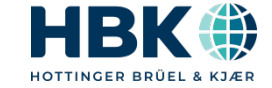

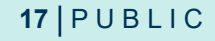

## **Utilisation de Codesys pour la fonction API**

- Démarrer l'application Codesys
- Créer un nouveau projet ClipX
- Construire l'arborescence Profinet à 4kHz
- Construire une application simple de pesage dynamique
- Faire un tableau de 10 valeurs avec max, min et max-min

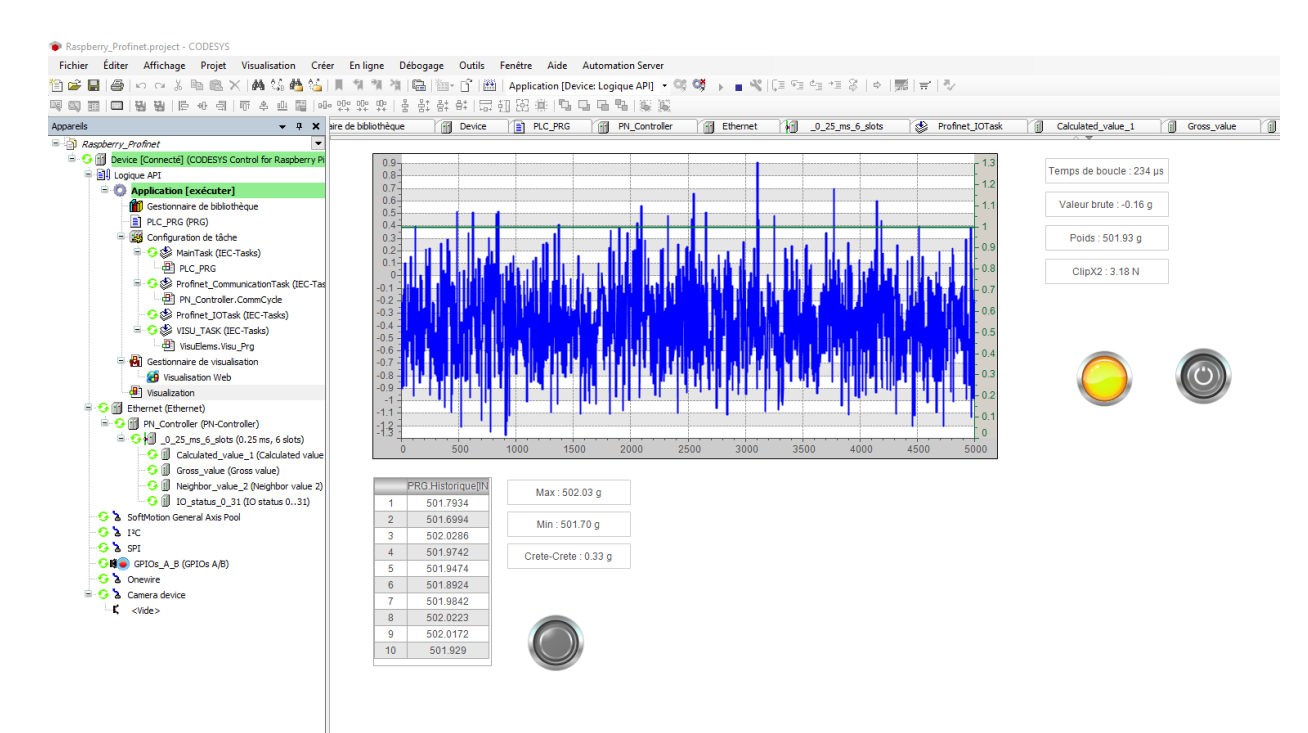

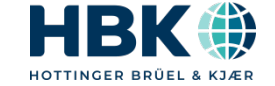

## 5. Acquisition de données avec Catman

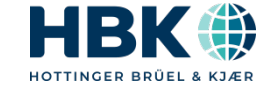

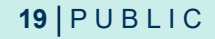

## **Driver ClipX pour Catman**

• Le site internet HBM propose en téléchargement le driver ClipX pour Catman

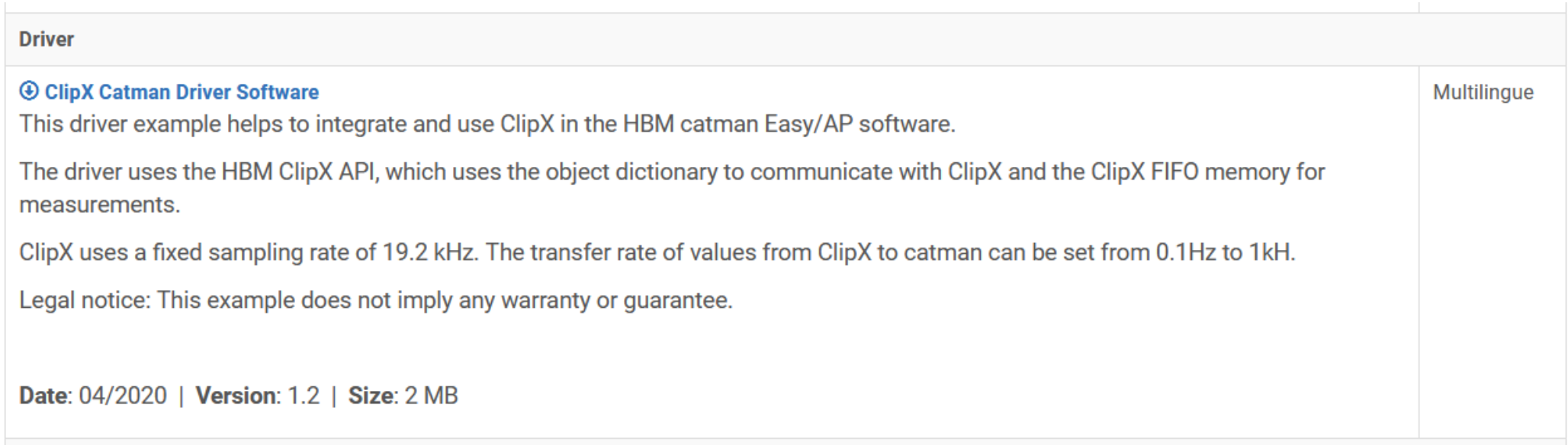

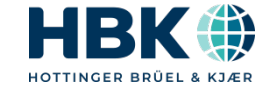

## **Installation du driver et configuration**

• Le fichier d'installation va copier le fichier ClipX DAQDriver.dll et config.ini dans le dossier drivers de Catman : C:\Program Files (x86)\HBM\catmanEasy\Drivers

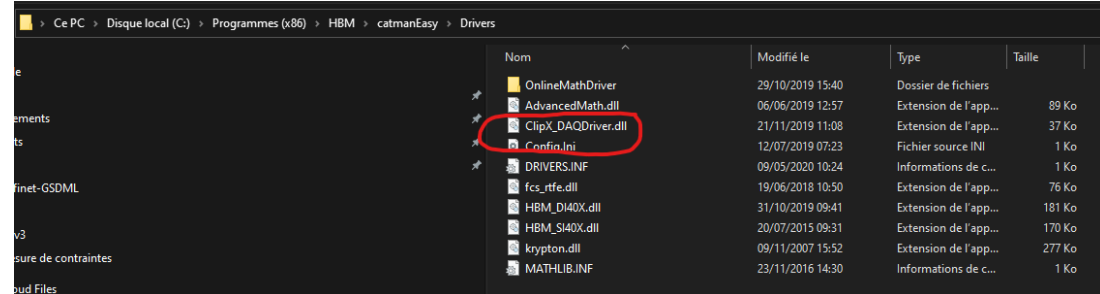

• Le fichier ini va nous permettre de configure ce que Catman doit lire du ClipX

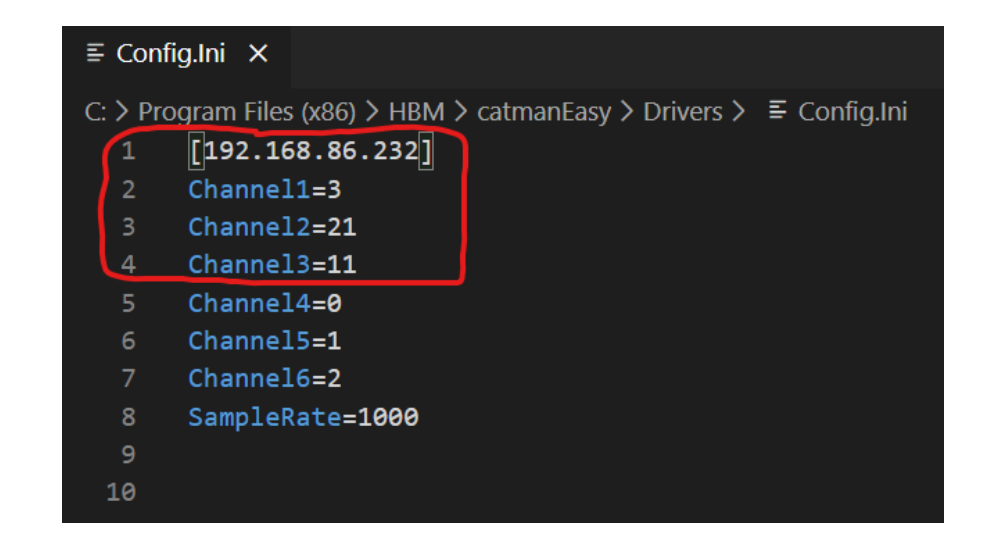

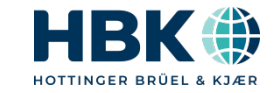

## **Configurer Catman**

#### Préparer un nouveau projet

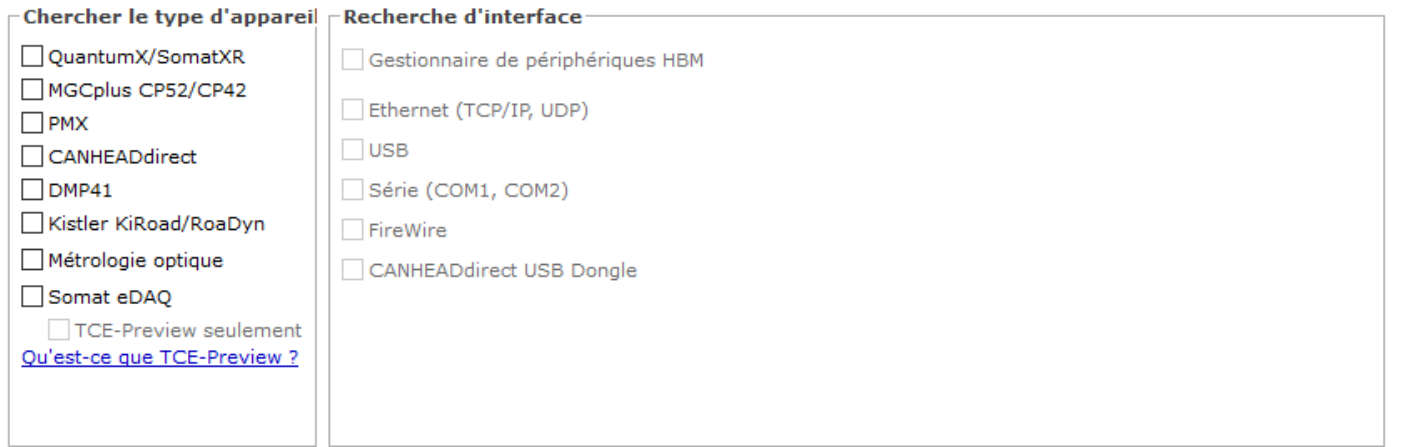

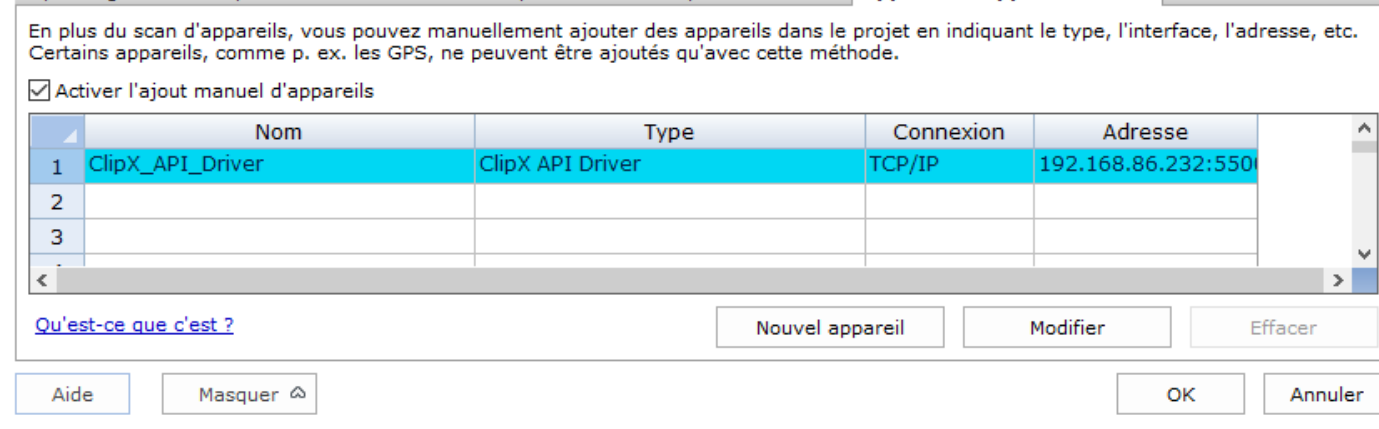

Options générales Options CANBus Voies de temps matérielles Options avancées Appareils supplémentaires

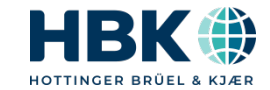

 $\times$ 

#### **Démarrer Catman**

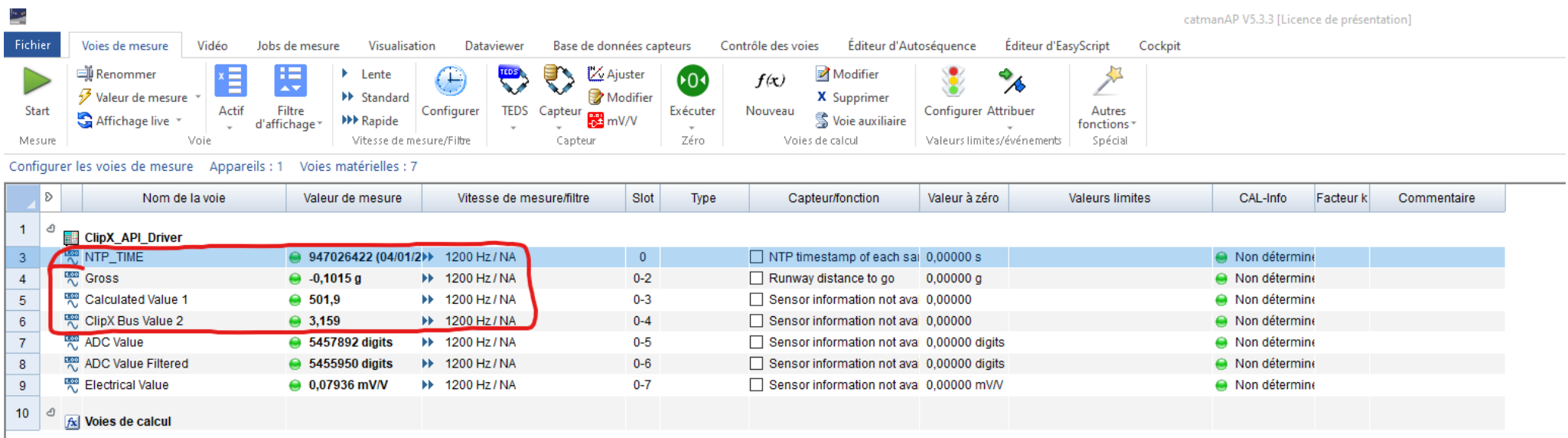

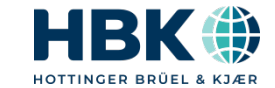

#### Faire un job d'acquisition à 1,2kHz

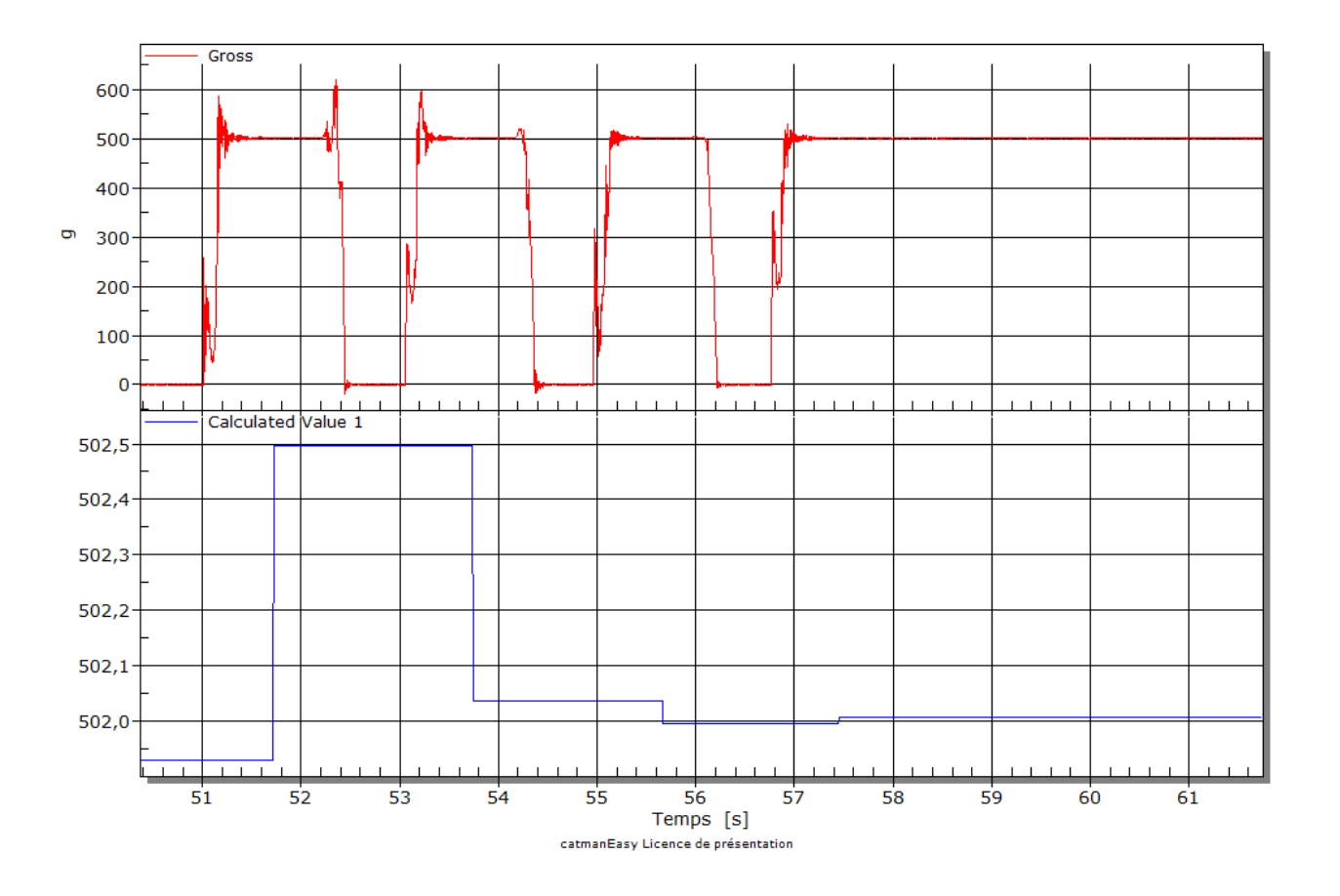

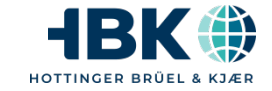

# **Thank You**

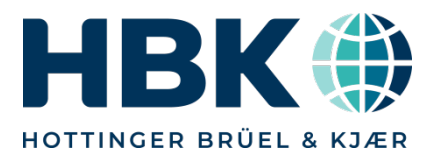

P U B L I C www.hbkworld.com | © HBK – Hottinger, Brüel & Kjær | All rights reserved